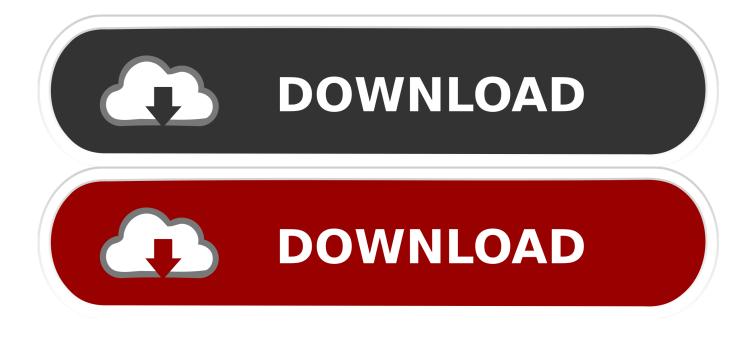

## Remove 3D Objects Folder Under This PC In Windows 10

| Ultimate Windows Tweaker 4.4 |                                                                                 |                                           | - 🗆 🗙                    |
|------------------------------|---------------------------------------------------------------------------------|-------------------------------------------|--------------------------|
| Custom Information           | Windows 10 Taskbar File Explorer U                                              | niversal UI This PC                       |                          |
| System Information           | Please use options given below to Add/Remove useful system settings in This PC: |                                           |                          |
| Customization                | System                                                                          |                                           | Action Center            |
| User Accounts                | Power Options                                                                   |                                           | System Restore           |
| Performance                  | Network and Sharing Center                                                      |                                           | Display                  |
| Security & Privacy           | File Explorer Options                                                           |                                           | OneDrive                 |
|                              | Troubleshooting                                                                 |                                           | Control Panel            |
| Internet Explorer            | Programs and Features                                                           |                                           | User Accounts            |
| Context Menu                 | Recycle Bin                                                                     |                                           | Personalization          |
| Additional                   |                                                                                 |                                           |                          |
| Search For Tweaks            | Customize Inbuilt Folders                                                       |                                           |                          |
|                              | 🗹 Desktop                                                                       | Documents                                 | Downloads                |
| About                        | Music                                                                           | Pictures                                  | ☑ Videos                 |
|                              | There's nothing to show right now. Just h                                       | over over a supported tweak to see its de | scription.               |
| The Windows Club             | Create Restore Point Extended                                                   | Info Bar Restore Def                      | aults Close Apply Tweaks |

Remove 3D Objects Folder Under This PC In Windows 10

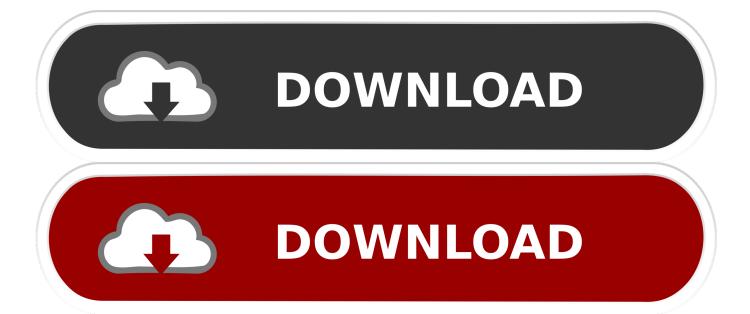

Hide "3D Objects" from "This PC" · windows-10 windows-registry user-folders windows-10-pro. There are plenty of tutorial online for removing " .... With Windows 10 Fall Creators Update, a new folder has been added to list of folders in This PC; it's the 3D Objects folder where the Paint 3D app saves files by .... You'll find that the "3D Objects" folder under "This PC" has been removed. We hope this article on removing the 3D Objects folder from your Windows 10 computer .... This won't delete the folder from your PC. The 3D Objects folder and its contents will still be accessible at C:\Users\NAME\3D Objects , where .... This HOWTO will explain how to remove the 3D Object item in the Microsoft Windows Explorer under This PC for Windows 10 Build 1809 and .... Remove the Windows 10 3D Objects Folder ... Relaunch File Explorer and click on This PC and the 3D Objects folder should be gone. ... You can simply copy and paste the path into the address field at the top of the Registry ...

After the Fall Windows Update, a new set of folders appeared on This PC including one ... 3D Objects is the default folder for the Windows 10 Paint 3D app to save files. ... 1: You can still access the folder at C:\Users\UserName\3D Objects. Some users may find this useful, but lots of desktop PC users find this feature ... It will be the first folder that is displayed under folders, and it's empty by default. ... Removing the 3D Objects folder using the Windows Registry.. I also have a brand new Surface Pro which is now lying around un used I don't miss all the constant updates & changes in Windows 10 at all.. Windows 10 now includes a 3D Objects folder under "This PC", which you'll see when using File Explorer or use file browser windows. The vast .... This operation will not delete the folder from the computer. You can still access the 3D Objects folder and its contents at C: UsersNAME3D Objects .... Jump to Remove the 3D Objects Folder from File Explorer - The folder named 3D Folder under This PC in File Explorer comes with Windows 10's .... The folder miraculously showed up under This PC after a recent upgrade to the .... Hide the new Windows 10 3D Objects folder until you need it... Most recently Windows 10 introduced a default "3D Objects" File Explorer ... years, including the addition and removal of various folders from "This PC" .... Also, once you're done, don't miss our bonus tips at the bottom of the ..... 3D Objects is located within your user profile folder, typically at C:\Users\Username\3D Objects. We're not going to actually delete the folder, in ..... You can see the 3D Objects folder in the "This PC" screen and under the .... To remove 3D Objects folder on Windows 10, you need to edit the ..... After installing new Windows 10 update v1709, you'll discover a new folder called 3D Objects in the sidebar under This PC. The folder is ...

[Tip] Remove "3D Objects" from Windows 10 Explorer "This PC" - When you install ... we'll tell you how to remove "3D Objects" folder from This PC in Windows 10. ... Now you'll see {0DB7E03F-FC29-4DC6-9020-FF41B59E513A} key under .... The folder is the first that is displayed under folders; as the sorting order is alphabetically. It is empty by default, but its name hints at it being the .... ... will see how to remove the 3D objects folder from This PC in Windows 10. ... Under File Explorer\Customize This PC Folders you'll find the ... fc1714927b

Top 10 Websites to Learn English for free NextUp TextAloud 4.1.5 Free Download [] Batch WORD to PDF Converter v1.3.7 () Roop Ki Rani Choron Ka Raja [1961 – FLAC] AVP: Evolution Full Apk Hile indir AnyMP4 Audio Converter 7.2.10 + patch Magic Origins RPTQ Metagame Analysis Kingston SSD Manager 4.0 Cracked Portable Plus Patch Obama seeks grass-roots support for stimulus Black Sun Imran Series by Mazhar Kaleem Download